## W iFi使用说明书 <mark>\ 使用方法非</mark>常简单! /

SoftBank 601HW

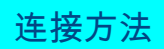

#### $1.$ 开机 2 .

WiFi路由器的显示屏亮屏约30秒后 开始接收信号。

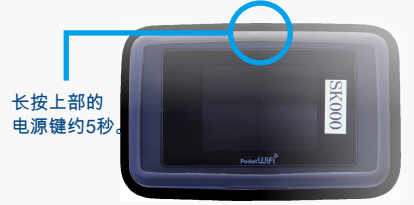

#### 2. 选择要连接的WiFi网路名

请选择以「601HWa…/602HWa…」开始的 网络名。

#### 3 .输入密码

密码在路由器的背面。

连接后即可使用网络。

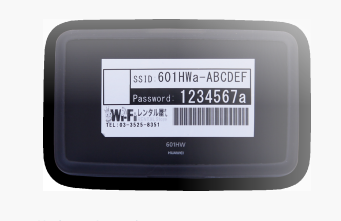

■ 设置WiFi的页面位置

#### 智能手机

- 1. 点击[设置]图标。
- 2. 选择[Wi-Fi]。
- 3. 开启[Wi-Fi]。
- 4. 选择『601HWa…/602HWa…』开始的网络名。
- 5. 输入密码。(密码在机器的背面)
- 6. 连接完成。

# 601HW **000000**

电脑(windows 10)

- 1. 单击屏幕右下方的任务栏中的"操作中心"的图标,选择[网络连接]。
- 2. 选择『601HWa…/602HWa…』开始的网络名。
- 3. 将显示用于输入网络安全密匙的画面。
- 输入密码(密码在机器的背面),选择[下一步]。
- 4. 如屏幕显示共享设置的确认时,单击[是]。
- 5. 显示连接成功即完成设置。

#### ■ 使用USB线连接网络

需要安装设备驱动程序。 通常在连接时会自动安装,如果没有自动安装,请在电脑上选择[设备和驱动器]并安装程序。

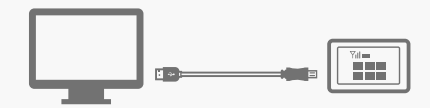

## 菜单图标说明

①无线电波信号 ②通讯种类 ③通讯营运商名称 ④网络连接状态显示 (未连接时显色红色) ⑤电池剩余量 ⑥已使用流量 ⑦已连接数量 ⑧通知

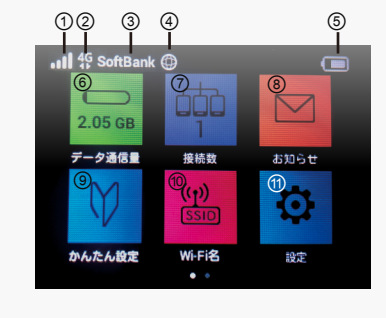

⑨简单设置 ⑩WiFi 名称 ⑪设置 ⑫省电模式 ⑬WPS安全防护设置 ⑭设备信息 ⑮WiFi热点 ⑯帮助(可以查看菜单图标的 详细说明。)

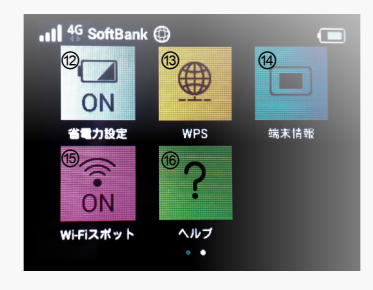

WiFi路由器的续航时间约为4个小时。 在不使用时建议关闭电源。(锁屏 状态下仍消耗电池)

#### ■电池的续航时间 ■关闭电源的方法

①长按WiFi路由器上部上面的电源键。 选择屏幕上显示的[OFF],进入待机状态。 在待机状态下仍然会消耗电池。

②完全关闭WiFi路由器的电源时,请勿选择 [OFF],按压电源键直至屏幕完全黑屏。

### 发生故障时

#### ■无法连接网路

WiFi路由器无法连接电脑或智能手机

请查看路由器显示屏上的连接数。显示[0]时,表示未建立正常连接。 显示[1]时,表示1台设备正在连接中。

#### 信号差,显示圈外

请查看显示屏左上方的无线信号状态。如果未显示连接信号状态或者 显示圈外,请移动至信号良好的位置并再次尝试连接。(在WiFi通讯 覆盖区域内的地下室或大型建筑物内也可能出现无法接收信号的情况)

请将WiFi路由器恢复出厂设置(见下文)。 暂时性故障

■无法开机,充电

内部电池接触不良

可能是机器背面的锂电池与机器接触不良。请取下路由器的后盖, 取出电池再重新安装电池并进行充电。稍后将恢复正常充电状态。

#### ■通讯中断或网速慢

所使用的流量超过可使用额度后被限速

如果使用的流量超过每个月的可使用的流量额度将会被限速。 在显示屏右上角的[已使用流量]处可以查看当前已使用情况。

使用地点的线路拥塞

在网络使用用户密集的地方,网速可能会暂时变慢。 请稍后重试或移动至别的地方再次尝试。

■无法连接打印机

关闭隐私分离功能

为了让打印机连接WiFi,需要更改路由器的设置并禁用隐私分离功能。 请从WiFi路由器的" WEB UI"更改隐私参数。 有关如何访问" WEB UI"的信息,请参阅页面底部。

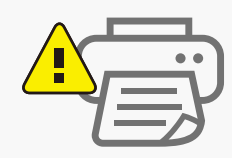

#### 重置方法

通过重置,可以将WiFi路由器恢复出厂设置。 一时的故障可以通过重置得到改善。

#### 1 . 取下电池盖

在电源开启的状态下,取下电池盖(后盖)。 (※将指甲放入凹陷的地方可以轻松取出下电池盖。)

#### 2 . 按压红色按钮

用头部尖锐物品长按"Reset"旁边的[红色按钮]5秒以上。 恢复到出厂设置。

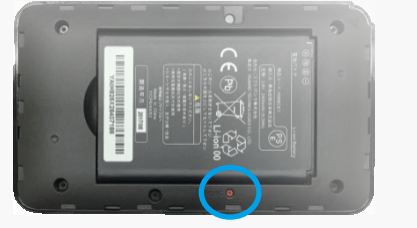

重置按钮

・请务必开启电源。

・请用牙签等顶部较细的物品按压。

#### ■关于SoftBank WiFi 热点 ■Web UI的详细设定 ■超过规定的流量额度时

SoftBank Wi-Fi 热点是由SoftBank提供的 公共无线局域网服务。 我们的WiFi路由器不支持此项服务。

①请使用已连接了该WiFi路由器的电脑或者 智能手机访问以下网站 Http://web.setting/ ②选择登录按钮,输入密码" admin"。 ③连接完成。

网络通讯速度将会被限制,网速变慢。限速 将在下个月解除。超额使用的流量不另外收 取任何费用,请安心使用。

详细说明,请查看SoftBank「601HW」的产品页面。 http://help.mb.softbank.jp/601hw/pdf/601hwouserquide.pdf ※我们的主页上也有连接地址。

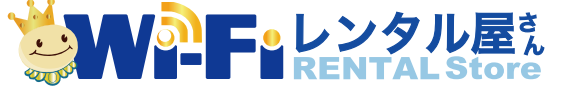

营业時間:工作日9:30~19:00 /周末及节假日 11:00~18:00 TEL: 03-3525-8351 MAIL: info@rental-store.jp